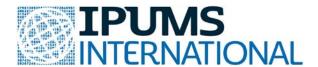

## **Metadata Exercises**

Browse variables and samples to learn what is available and to select items for making a data extract. To start browsing, "Select Data" from the top navigation bar or "Browse and Select Data" from the left navigation bar.

For the first two exercises, "Select samples" then click "Submit sample selections."

✓ Mexico 2010 ✓ Vietnam 2009

## **Exercise 1:** General Variable Documentation

For each variable below (in bold), read through the tabbed sections of the variable description.

**URBAN:** From the top dropbox, select "Household" and "Geography: Global," then select the "URBAN" variable.

| Read the <i>Description,</i> then click the <i>Comparability</i> tab.                                    |
|----------------------------------------------------------------------------------------------------|
| What constitutes an urban area in Mexico in 2010?                                                        |
| in Vietnam in 2009?                                                                                      |
| <b>OWNERSHIP:</b> Find the variable in the "Household," "Household Economic" category or alphabetically. |
| First read the variable description, then select the <i>Universe</i> tab.                                |
| What is the <i>universe</i> for this variable in Mexico 2010?                                            |
| in Vietnam 2009?                                                                                         |
| EMPSTAT: Find this variable in the "Person" level "Work" category or alphabetically.                     |
| First read the variable <i>Description</i> , then select the <i>Comparability</i> tab.                   |
| Is the reference period of work similar for these two samples?                                           |
| What is the universe for the variable in Mexico 2010?                                                    |
| in Vietnam 2009?                                                                                         |

## **Exercise 2.** Comparing Variable Value Categories

Using the **Mexico 2010** and **Vietnam 2009** samples, compare variable categories. Select "**Codes**" from the variable list or select the **Codes** tab and select the "Case-count view" from the variable description page. Use the rest of the page to take any notes about the comparability of categories across the two countries.

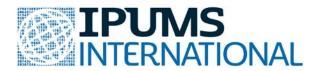

How do the categories compare across samples for the following?

| Househ    | old variables.                                                                                                    |
|-----------|----------------------------------------------------------------------------------------------------|
|           | URBAN (Urban-rural status):                                                                                                    |
|           | WATSUP (Water supply):                                                                                                    |
| Person    | variables.                                                                                                    |
|           | MARST (Marital status):                                                                                                    |
|           | What about detailed version of marital status?                                                                                                    |
|           | CHBORN (Children ever born):                                                                                                    |
|           | Now look at the <i>universe</i> for <b>CHBORN</b> . What do you find, and what modifications would you make to the variables in order to compare fertility rates between these two countries? |
|           |                                                                                                    |
|           | e 3: Operationalizing Concepts                                                                                                    |
| For this  | s exercise go back to the sample selection area and select "All Samples."                                                                                                    |
| -         | looking for information about wealth, poverty or socioeconomic status often look for variables.                                                                                               |
|           | any countries have a total income (INCTOT) variable?any have an earned income variable (INCEARN)?                                                                                             |
|           | know of, or can you find, any other variables that might be used as measures of /poverty or socioeconomic status?                                                                             |
| If so, ar | e any of them available in the samples that interest you?                                                                                                    |